## Club Systems My Member Mobile App *If you are not the primary member on your account please try using the email that you registered with to sign in.*

*Iphone Users Download the following app:*

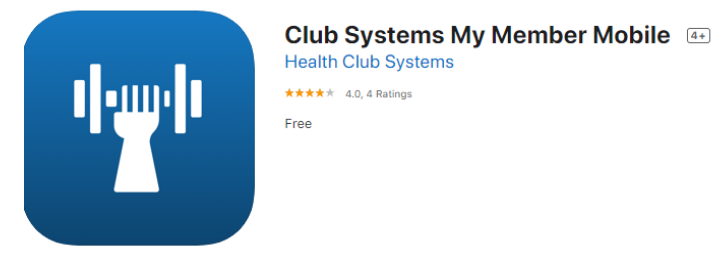

*Android users go to the following website:* [https://www.healthclubsystems.com/member\\_new/member\\_login.php](https://www.healthclubsystems.com/member_new/member_login.php)

Step 1: Find your member number on the back of your key card.

Step 2: Open the app and scroll down to "New Member" to create a new account.

Step 3: Under "member number" Enter" PD-" followed by your member number.

*Example: PD-55555*

Step 4: Choose a password, email, phone number, and enter your date of birth.

Step 5: Agree to terms

Step 6: Click "Create Account"

## **App screenshot for your reference**

(this was taken on an Apple product, Android might look slightly different but the steps are still the same)

**Make sure your birthday, home phone (not cell phone), and email match the ones entered for your membership account.\*\*\***

## **Benefits of the Club Systems Mobile App**

Update your personal information, billing, register for group fitness classes, and print visit reports.

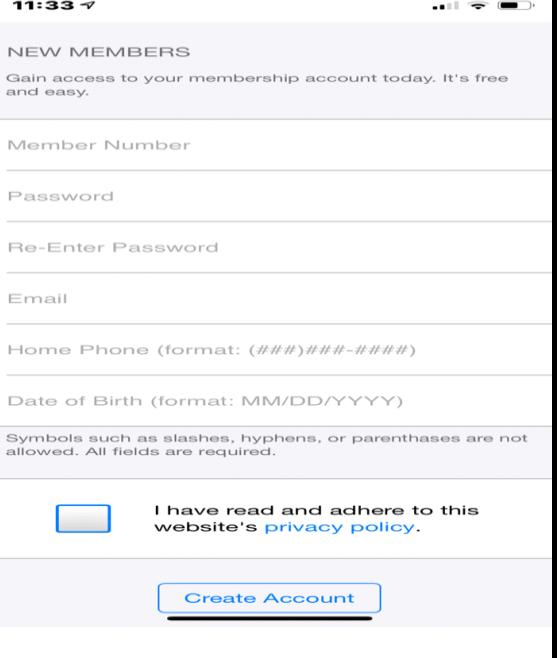